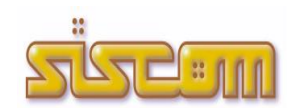

# **ANANKE rel. 1.0.65**

versione attuale aggiornata al 02.04.2024

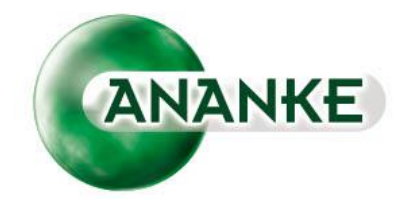

*QUADERNO sulle evoluzioni del software di contabilità stipendi*

### **ListaPosPa Mese di Marzo 2024**

Con la Nuova Versione del Software è stata attivata la possibilità di elaborare la ListaPosPa del Mese di Marzo 2024 a seguito delle Implementazioni effettuate per Gestire lo Sgravio Contributivo sull'Anticipo Stipendiale.

Inoltre è stata sistemata la Compilazione del Quadro V1\_Periodo Precedente Causale 7 Codice Motivo Utilizzo 5 per i Dipendenti con Previdenza Complementare e Bonus Mamma.

Potete pertanto procedere con l'Elaborazione della ListaPosPa del Mese di Marzo 2024.

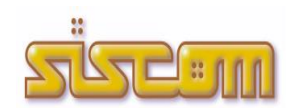

## **ANANKE rel. 1.0.65**

versione (-1) aggiornata al 09.03.2024

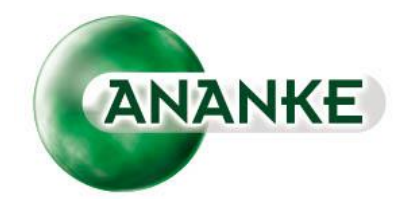

*QUADERNO sulle evoluzioni del software di contabilità stipendi*

## **Anticipo Stipendio (Art. 3 D.L. 145/2023)**

L'Articolo 3 del Decreto Legge 145 del 18 Ottobre 2023 stabilisce che:

*"1. Nelle more della definizione del quadro finanziario complessivo relativo ai rinnovi contrattuali per il triennio 2022-2024, per il personale con contratto di lavoro a tempo indeterminato dipendente dalle amministrazioni statali, in via eccezionale, l'emolumento di cui all'articolo 1, comma 609, secondo periodo, della legge 30 dicembre 2021, n. 234, nel mese di dicembre 2023 è incrementato, a valere sul 2024, di un importo pari a 6,7 volte il relativo valore annuale attualmente erogato, salvi eventuali successivi conguagli.* 

*Il predetto incremento non rileva ai fini dell'attribuzione del beneficio di cui all'articolo 1, comma 281, della legge 29 dicembre 2022, n. 197, come modificato dall'articolo 39 del decreto-legge 4 maggio 2023, n. 48, convertito, con modificazioni, dalla legge 3 luglio 2023, n. 85.* 

*2. Agli oneri derivanti dal comma 1, valutati in 2.000 milioni di euro per l'anno 2023, si provvede ai sensi dell'articolo 23.* 

*3. Le amministrazioni di cui all'articolo 48, comma 2, del decreto legislativo 30 marzo 2001, n. 165 possono erogare al proprio personale dipendente a tempo indeterminato l'incremento di cui al comma 1 con le modalità e nella misura di cui al medesimo comma 1 con oneri a carico dei propri bilanci."*

Con la presente siamo a comunicare che, a seguito di alcune verifiche effettuate con altre ditte che si occupano di Elaborazione Paghe, abbiamo deciso **di inserire l'Importo dell'Anticipo Stipendiale nel calcolo dello Sgravio Contributivo a partire dalla Mensilità di Marzo 2024.**

**La Norma non chiarisce se questo importo deve rientrare o meno nel calcolo, ma preso atto delle scelte effettuate da altre Software House con i loro consulenti, abbiamo deciso di effettuare la stessa modalità di gestione.**

**Pertanto a partire dalla Mensilità di Marzo 2024 verrà escluso dal Calcolo dello Sgravio soltanto l'Importo relativo alla Tredicesima.**

Con la versione attuale è stata bloccata la possibilità di elaborare la ListaPosPa del Mese di Marzo 2024 in attesa dell'implementazione della funzione di compilazione dei dati dello Sgravio Fiscale. La nuova versione del software verrà rilasciata entro le fine del mese di Marzo 2024.

Se qualche ente ha già provveduto ad elaborare la Mensilità di Marzo 2024, può contattarci tramite ticket per valutare insieme come procedere.

#### **Tracciato CBI**

Le nuove Normative emanate da CBI (Corporate Banking Interbancario) ed EPC (European Payment Council) hanno richiesto una modifica al tracciato per l'invio dei flussi degli stipendi alla Banca Tesoriera. **La data fissata per l'entrata in vigore del nuovo tracciato è il 17 Marzo 2024.**

Abbiamo pertanto provveduto ad adeguare il Tracciato consentendovi di elaborarlo sia con le Nuove Specifiche e sia con le Specifiche precedenti.

Infatti siamo a conoscenza che alcuni Tesorerie continueranno ad accettare, oltre che i Flussi relativi alle Nuove Specifiche (Versione 00.04.01), anche i Flussi precedenti (Versione 00.04.00).

All'atto dell'Elaborazione del File avrete la possibilità di scegliere quale Versione utilizzare.

Quindi cliccando sul pulsante *Tracciato CBI (Formato XML)* potrete scegliere fra le 4 Tipologie di elaborazione previste *Tracciato CBI - Ver. 00.04.01 (In Vigore dal 17 Marzo 2024) Tracciato CBI - Ver. 00.04.01 - Singolo File (In Vigore dal 17 Marzo 2024) Tracciato CBI - Ver. 00.04.00 Tracciato CBI - Ver. 00.04.00 - Singolo File* 

### **Compilazione ListaPosPa – Bonus Mamme**

La Circolare INPS Numero 27 del 31 Gennaio 2024 stabilisce che:

#### *9. Modalità di esposizione dei dati relativi all'esonero nella sezione <ListaPosPa> del flusso Uniemens*

*Per poter fruire dell'esonero previsto a partire dal 1° gennaio 2024, sulla base dell'articolo 1, commi da 180 a 182, della legge 30 dicembre 2023, n. 213, , i datori di lavoro con lavoratori iscritti alla Gestione pubblica devono compilare a partire dalla denuncia del mese Febbraio 2024, la sezione <ListaPosPA> dell'Uniemens, valorizzando, secondo le consuete modalità, l'elemento <Imponibile> con la retribuzione lorda imponibile ai fini pensionistici e l'elemento <Contributo> con la contribuzione piena calcolata su detto imponibile.*

*Per esporre il beneficio spettante deve essere compilato, per ciascun mese oggetto dell'esonero, l'elemento <RecuperoSgravi> di <GestPensionistica>, secondo le modalità di seguito indicate.*

*Nel caso della lavoratrice madre di tre o più figli, si dovranno valorizzare i seguenti elementi:*

*- nell'elemento <AnnoRif> deve essere inserito l'anno oggetto dell'esonero;*

*- nell'elemento <MeseRif> deve essere inserito il mese oggetto dell'esonero;*

*- nell'elemento <CodiceRecupero> deve essere inserito il valore "58", avente il significato di "Esonero all'articolo 1, comma 180, madre lavoratrice di tre o più figli";*

*- nell'elemento <Importo> deve essere indicata in questo specifico caso, l'intera contribuzione ai fini pensionistici a carico della lavoratrice oggetto dello sgravio contributivo nei limiti, comunque previsti, per il mese o frazione di mese; nel caso, invece, della lavoratrice madre con due figli invece:*

*· nell'elemento <AnnoRif> deve essere inserito l'anno oggetto dell'esonero;*

*· nell'elemento <MeseRif> deve essere inserito il mese oggetto dell'esonero;*

*· nell'elemento <CodiceRecupero> deve essere inserito il valore "59", avente il significato di "Esonero all'articolo 1, comma 181, madre lavoratrice con due figli";*

*· nell'elemento <Importo> deve essere indicata in questo specifico caso, l'intera contribuzione ai fini pensionistici a carico della lavoratrice oggetto dello sgravio nei limiti, comunque previsti, per il mese o frazione di mese;*

*Nei casi in cui il datore di lavoro sia in possesso dei codici fiscali dei figli comunicati dalla lavoratrice, gli stessi dovranno essere indicati nell'elemento V1\_Periodo Precedente Causale 7 Codice Motivo Utilizzo 5 "Regolarizzazione da circolare o messaggio" da compilare per ciascun figlio secondo le indicazioni che seguono:*

*- <GiornoInizio> e <GiornoFine>: devono corrispondere a quelli dell'elemento in cui è dichiarato il Codice Recupero 58 o 59;*

*- <DataAtto> di <DescrMotivoUtilizzo>: Indicare la data della presente Circolare;*

*-<IdentAtto>: valorizzare con 4;*

*-<NumeroRegistro>: compilare con il Codice Fiscale del figlio*

*non deve essere compilato alcun altro elemento.*

*Il recupero dell'esonero spettante per il mese di Gennaio 2024 e febbraio 2024 può essere effettuato nelle denunce del mese di marzo, aprile e maggio 2024, indicando il corrispondente <MeseRif>.*

*Qualora, a gennaio 2024, la lavoratrice abbia usufruito dell'esonero di cui all'articolo 1, comma 15, della legge 30 dicembre 2023, n.213, in misura minore rispetto a quello previsto dai commi 180 e 181 del citato articolo 1 della medesima legge, è necessario inviare l'elemento "V1 Casuale 5" a sostituzione di quanto precedentemente dichiarato.*

Abbiamo pertanto provveduto a predisporre l'implementazione che consente la Compilazione del Quadro E0 della ListaPosPa con l'Indicazione dei Codici 58 (Madre Lavoratrice con 3 Figli) e 59 (Madre Lavoratrice con 2 Figli).

Nel foglio E0 è anche prevista la Compilazione dei Codici Fiscali dei Figli che rientrano nel Calcolo del Bonus Mamme.

All'Atto della Creazione del File XML i dati dei Codici Fiscali indicati nel Quadro E0 verranno riportati in un apposito quadro V1 con Causale 7 e Codice Motivo Utilizzo 5.

I Codici Fiscali dei Figli a Carico (rilevanti per il Calcolo del Bonus Mamme) e degli Eventuali altri Famigliari possono essere valorizzati attraverso la Funzione

*Detrazioni Fam.*

*Anagrafica Familiari*

All'atto del caricamento dei Dati del Figlio, sarà necessario spuntare l'opzione '*Bonus Mamme*'.

**Si consiglia agli enti che avevano già predisposto la ListaPosPa del Mese di Febbraio 2024 di rilanciare nuovamente la Predisposizione dei Modelli (almeno per i Dipendenti soggetti al Bonus Mamme).**

#### **Acconto Addizionale Comunale all'Irpef (Legge 27 Dicembre 2006, n. 296, articolo 1, comma 142)**

Prima di effettuare l'Elaborazione degli Stipendi relativi al mese di Marzo è assolutamente necessario effettuare la Proposta della Voce 926 – Ritenuta Add. Com. (Acconto) su tutte le Anagrafiche che devono effettuare il versamento dell'Acconto.

Pertanto, dal menù principale di Siscom Ananke, cliccate sul pulsante

Addizionale

Acconto Addizionale Comunale

#### Per **Impostare le Aliquote, Controllare l'Imponibile Irpef 2023 e Calcolare l'Acconto**

Selezionate ad uno ad uno i Comuni di Residenza dei Dipendenti e, per ogni Comune, indicate l'Aliquota dell'Addizionale Comunale attualmente in uso (**Indicare Aliquota 0 e aggiornare la Tabella 'Addizionale Comunale a Scaglioni' per i Comuni che applicano l'Aliquota a Scaglioni**), verificate gli Imponibili Irpef e cliccate sul pulsante *'Aggiorna Aliquota e Calcola Acconto per Tutti i Dipendenti del Comune Selezionato'* per calcolare l'Acconto che dovra essere versato in 9 Mensilità a partire dal Mese di Marzo per terminare col Mese di Novembre.

Nel caso in cui l'Imponibile Irpef 2023 di un Dipendente non sia corretto, potete modificare l'Importo cliccando 2 volte sul Dipendente in esame.

Al termine del Controllo di tutti i Comuni dovete effettuare la *'Proposta Voce 926 su Anagrafiche'* che vi consentirà di proporre la Voce 926 su tutte le Anagrafiche che devono effettuare il Versamento dell'Acconto.

*Potete, ad opzione, proporre la Voce relativa all'Acconto dell'Addizionale Comunale anche a tutti gli Amministratori che vengono pagati Mensilmente.*